## **VFC 400 DATA LOGGER**

## **INSTRUCTIONS TO CONFIGURE TEMPERATURE ALARM SETTINGS**

1. Plug the docking station into the USB port on the PC. Open the LogTag analyzer software.

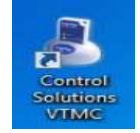

Assure the most current software available from Control Solutions is downloaded: [http://www.vfcdataloggers.com/software-downloads/.](http://www.vfcdataloggers.com/software-downloads/) Insert the data logger into the docking station.

2. Select "LogTag" from the drop down menu across the top of the LogTag analyzer software and then select "Configure".

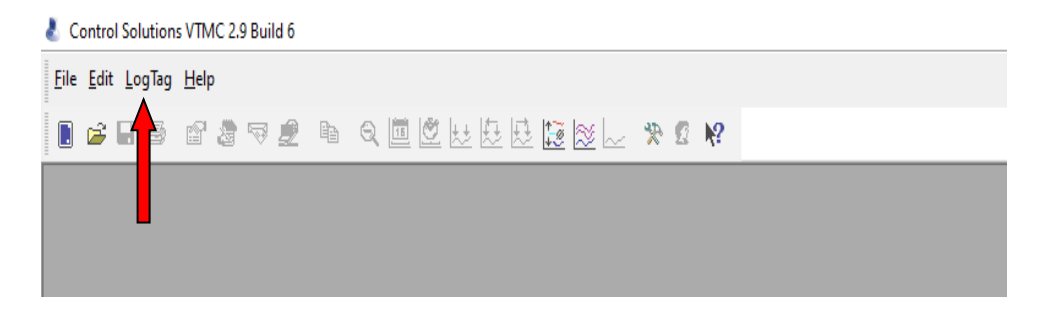

The "LogTag Configure" screen will display. Enter the alarm settings here.

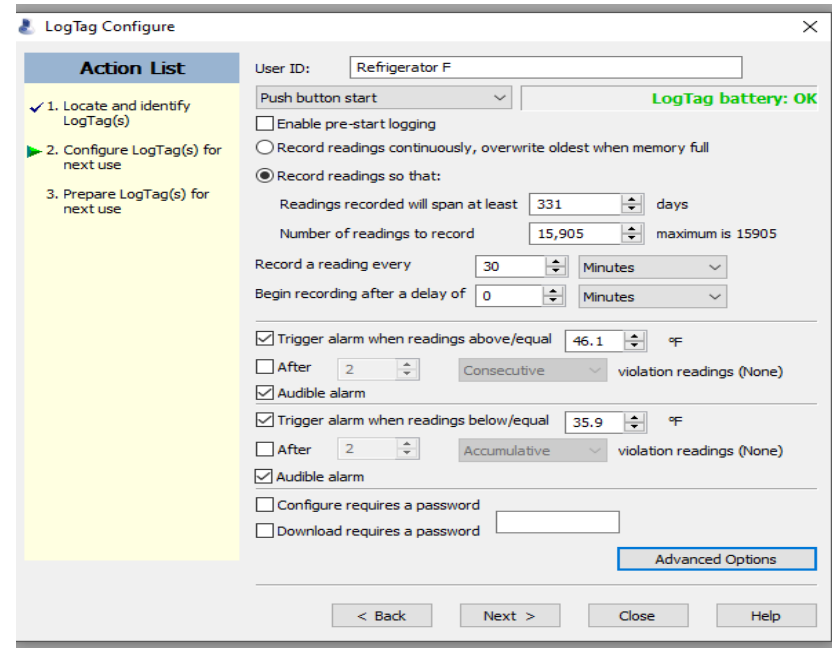

- 3. To name the data logger, type in the **User ID** field the clinic's VFC PIN number (e.g., A12345) and "Refrigerator or Freezer". The Iowa VFC Program DDL specifications include to **Record a reading every** 30 minutes and to **Begin recording after a delay** of 0 minutes.
- 4. Next to the "**Trigger alarm when readings above/equal**", type one of the following temperatures which correspond to the storage unit type (refrigerator or freezer) and unit of measure (Fahrenheit or Celsius) for the data logger:
	- a. Refrigerator (Fahrenheit): 46.1
	- b. Refrigerator (Celsius): 8.1
	- c. Freezer (Fahrenheit): 5.1
	- d. Freezer (Celsius): -14.9

Select the "Audible Alarm" box.

- 5. Next to the "**Trigger alarm when readings below/equal**", type one of the following temperatures which correspond to the storage unit type (refrigerator or freezer) and unit of measure (Fahrenheit or Celsius) for the data logger:
	- a. Refrigerator (Fahrenheit): 35.9
	- b. Refrigerator (Celsius): 1.9
	- c. Freezer (Fahrenheit): -40.0
	- d. Freezer (Celsius): -40.0

Select the "audible alarm" box.

- 6. After alarm readings have been entered, select "Advanced Options". The "Configure-Advanced Options" box will display.
	- a. Select the boxes as shown below. Choose the temperature display to be used (Fahrenheit or Celsius).

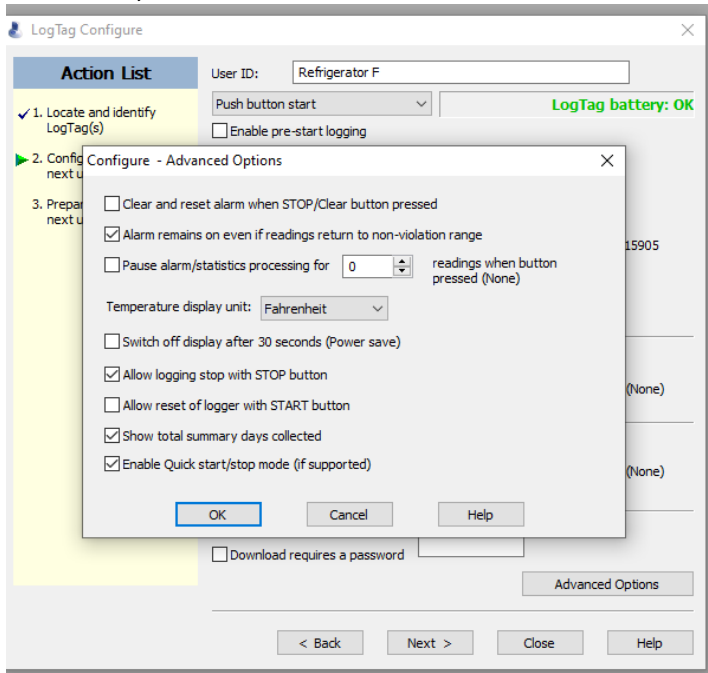

b. After completing the Advanced Options Screen, select "OK". The Log Tag Configure screen will appear. Select the "Next" button to complete the configuration of the data logger.

The following screen will display. Once the status bar reaches 100%, the message "The LogTag(s) below are now ready to start/be started" will display.

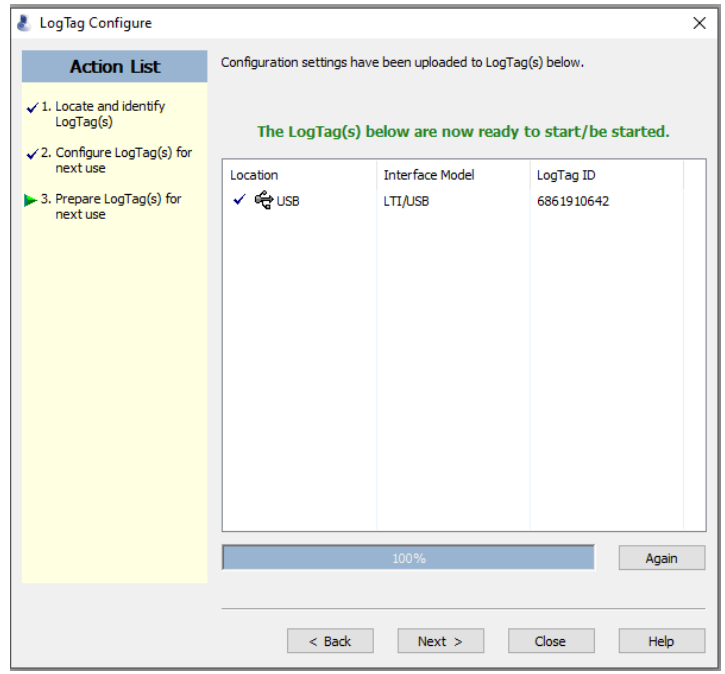

- 7. The data logger is now configured. Select the "Close" button, the word "READY" will display on the screen.
- 8. Remove the data logger from the docking station.
- 9. Plug the sensor cable into the data logger. Start the data logger by pressing and holding START until the word "STARTING" on screen stops flashing (about 4-6 seconds) then release. The word "RECORDING" will display on screen.

For additional support, contact the VFC Program at 1-800-831-6293.